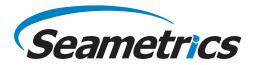

# Aqua4Plus Software Quick Start Guide

Step 1—Connect your USB/RS485 cable to your PC and sensor as shown below. Note: If you have never used a Seametrics USB/RS485 cable make sure you have internet access before plugging it in for the first time. Drivers will then self install. If you've previously used this cable no need to update drivers.

Step 2—Install Aqua4Plus from USB stick or download from www.seametrics.com Note: If installing on a PC with an existing version of Aqua4Plus make sure to select an installation directory other than the default to avoid installing it over an existing version.

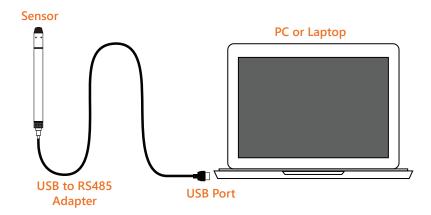

Step 3—Open Aqua4Plus, software will automatically detect your com port settings and scan for sensors

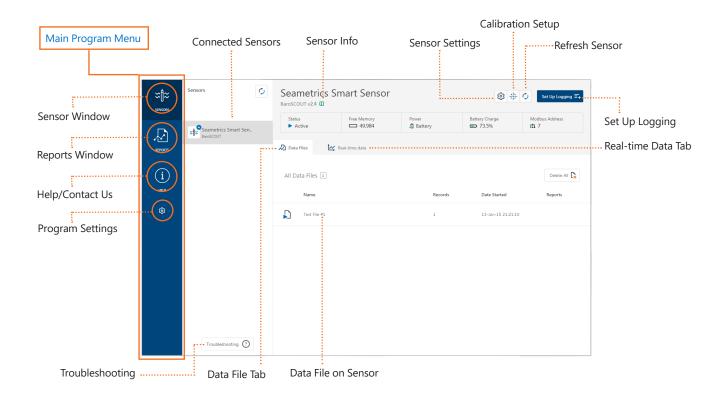

253.872.0284 seametrics.com

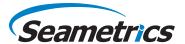

#### **Sensor Settings**

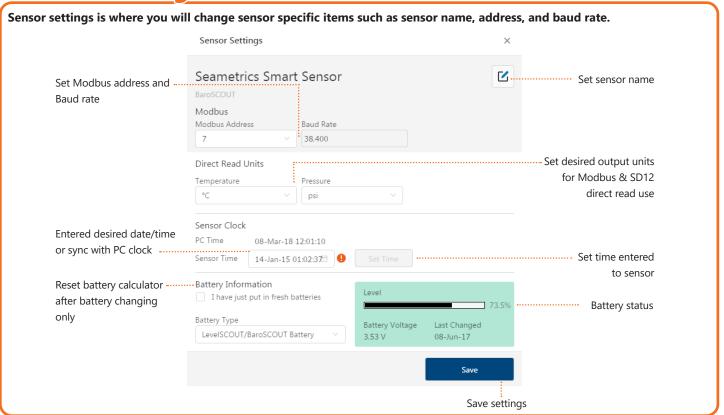

#### **Calibration Setup**

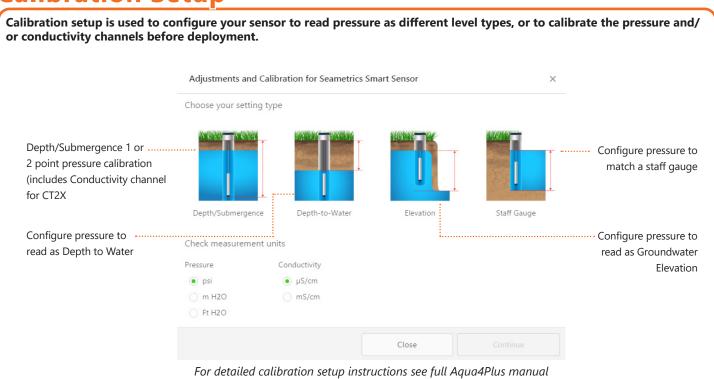

253.872.0284 seametrics.com

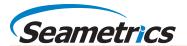

# **Set Up Logging Schedule**

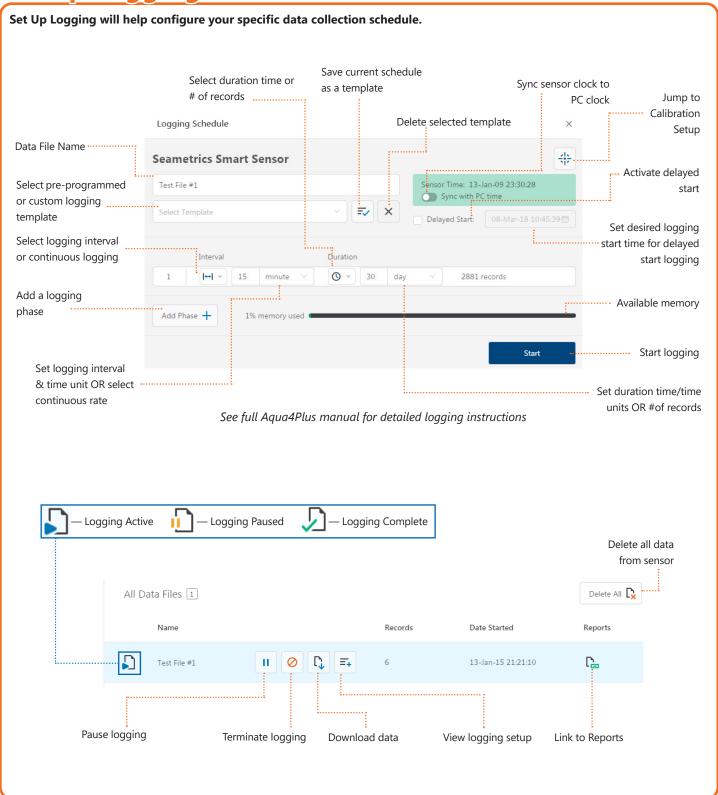

253.872.0284 seametrics.com

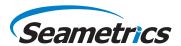

#### **Reports**

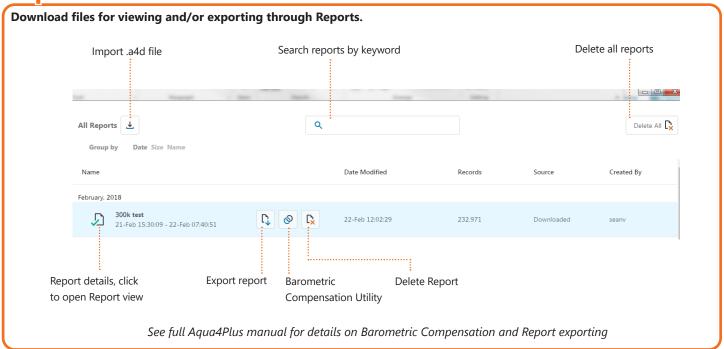

# **Report View**

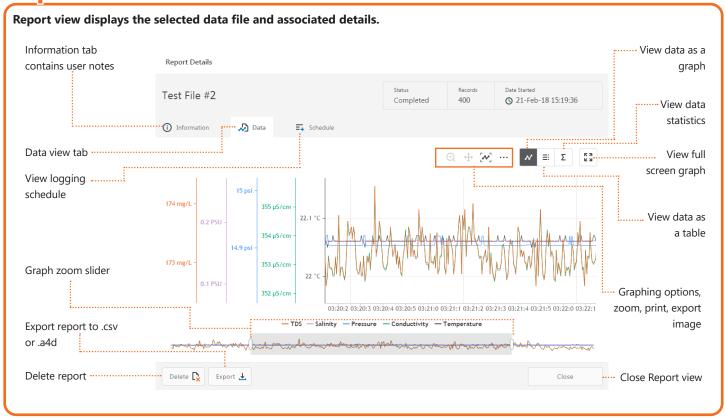

For the most recent Aqua4Plus Software instruction manual please visit: seametrics.com/downloads.